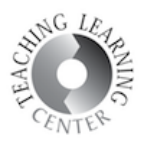

## HOW TO ADD MOBILE VIDEOS TO YOUR D2L **COURSE**

1. Download and install the YuJa Mobile app to your tablet and/or mobile phone. You can find the app on the Google Play and the App Store. It is free.

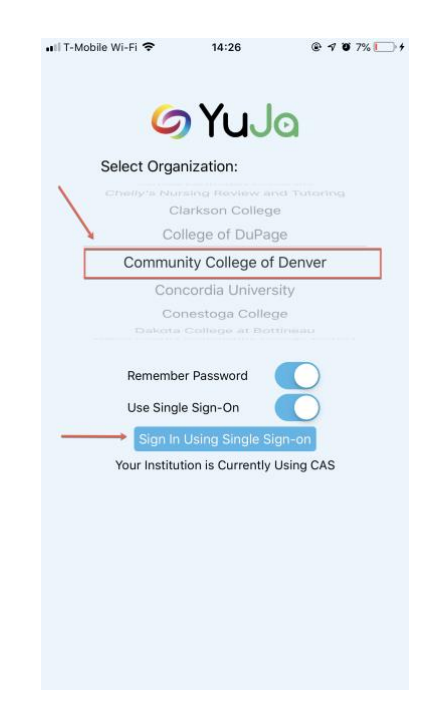

2. Enter your S number and password.

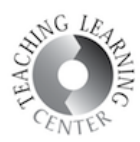

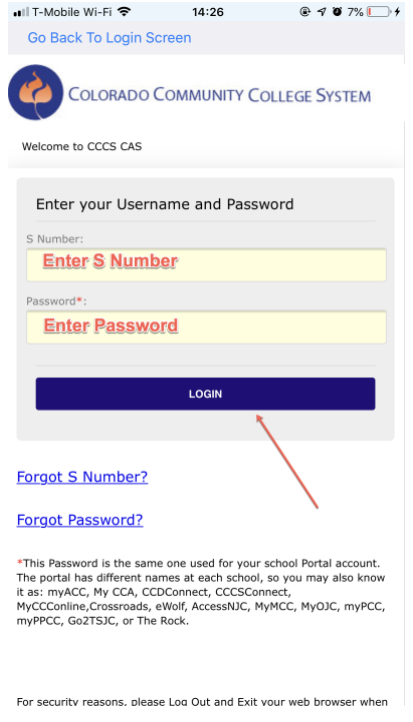

3. Click Media Upload to access your mobile device's camera roll.

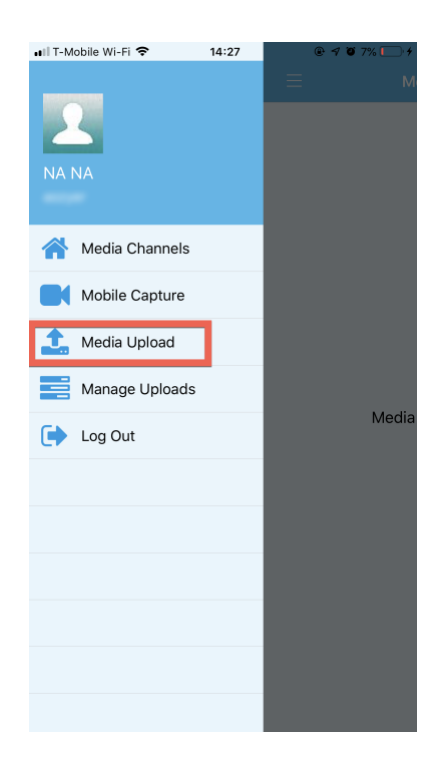

4. Select Upload Video.

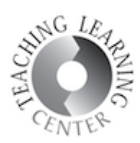

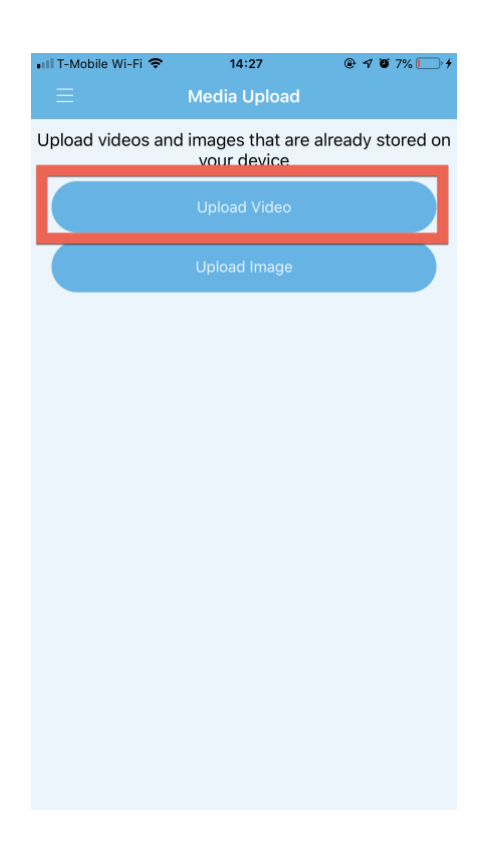

5. You will see the videos on your mobile device. Select the one you'd like to upload.

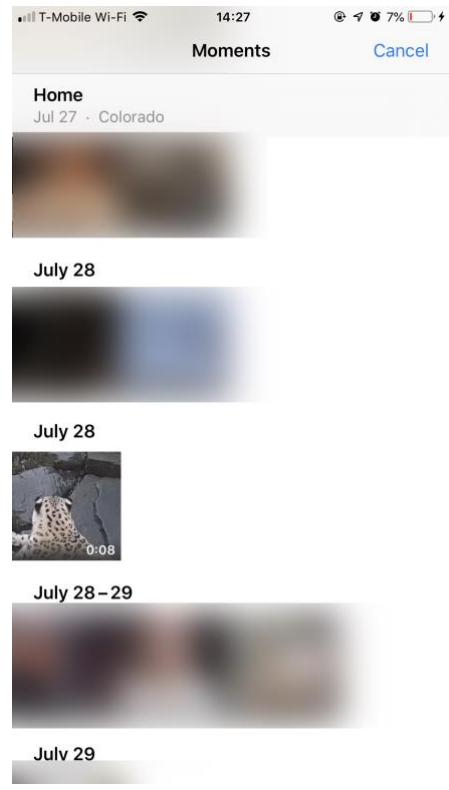

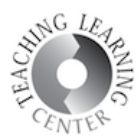

6. Click Choose on the bottom right corner.

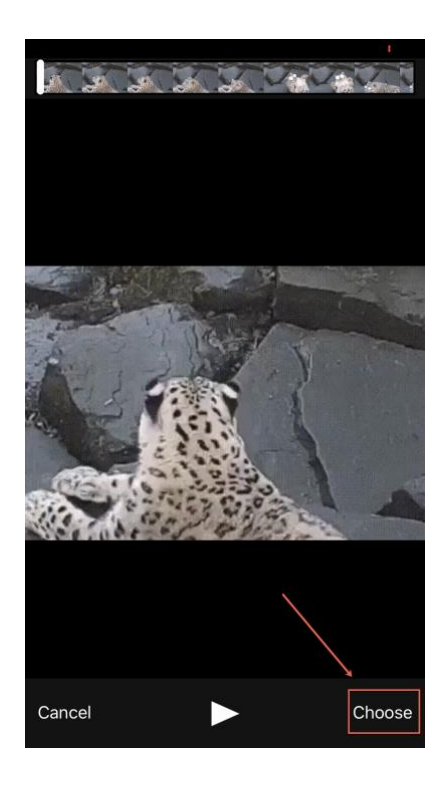

7. Give your video a name and click Upload on the upper right corner.

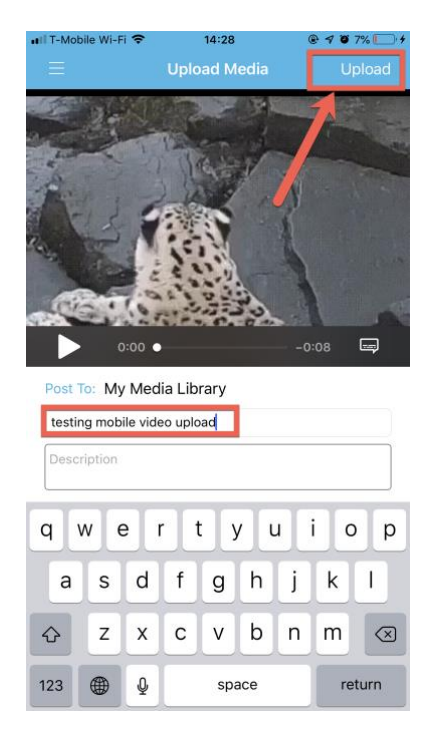

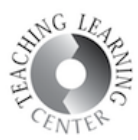

8. You will be prompted that the upload is in progress. Click OK to see the status of your upload.

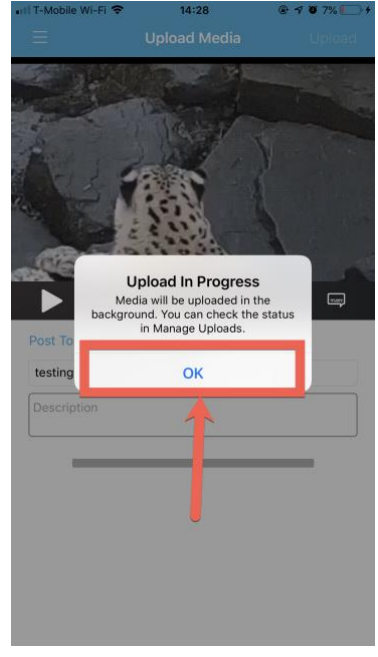

9. This screen will display your videos that are being uploaded at the moment. When the upload is complete, you will see a checkmark. Once it is complete, you may go to your D2L and add the video to your course content.

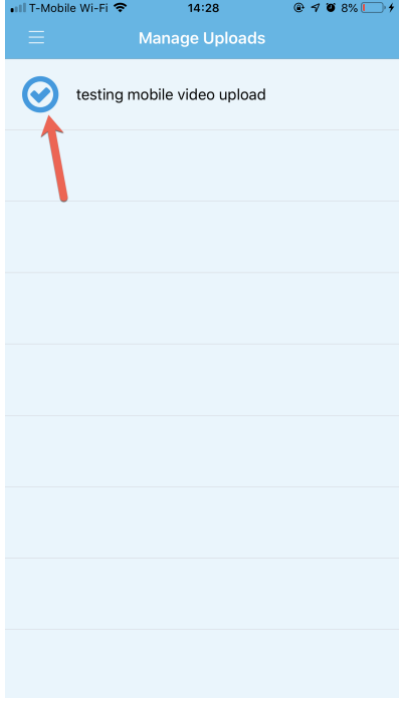